# **PDS12-3 (V) Силовой блок**

**(управление нерегулируемыми цепями)**

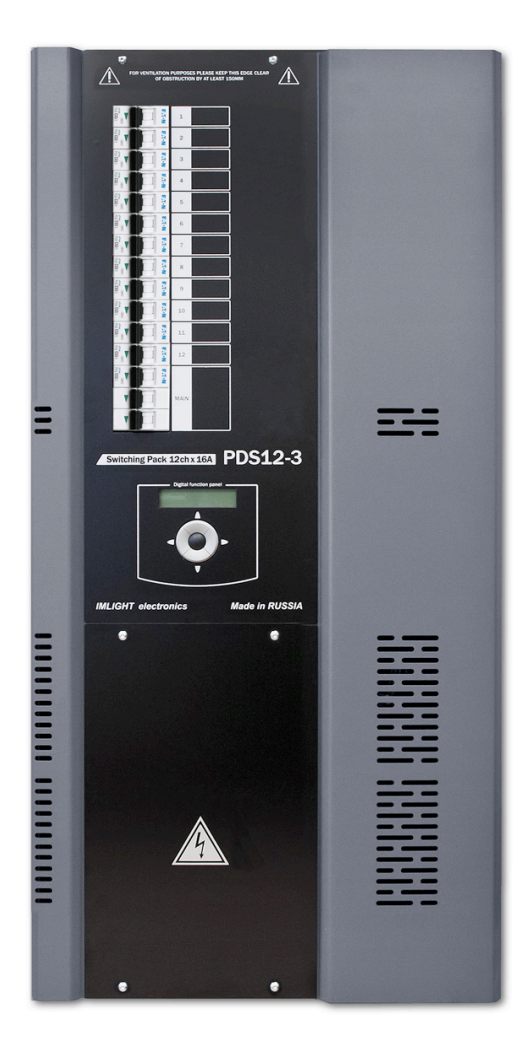

паспорт

Версия 1.11 RUS

#### **Основная информация**

#### *Прочитайте данную инструкцию перед вводом блока PDS12-3 (V) в эксплуатацию.*

- Блок управления нерегулируемыми цепями **PDS12-3 (V)** предназначен для прямого включения освещения или других нагрузок в театрах, дискотеках и т.п.
- **Не демонтируйте и не модернизируйте данное изделие.**
- При выходе изделия из строя, немедленно отключите напряжение питания с блока.
- Не открывайте блок.
- Не пытайтесь ремонтировать изделие самостоятельно. Обратитесь к вашему поставщику.
- Блок **PDS12-3 (V)** соответствует техническим условиям ТУ 3434-004-434800356758-06, сертифицирован системой РОСТЕСТ, сертификат соответствия № РОСС RU.АЯ46.В02802.

#### **Гарантия**

- Гарантийный период-12 месяцев со дня продажи, гарантийный период исчисляется со дня продажи.
- Производитель гарантирует соответствие изделия техническим характеристикам при соблюдении условий эксплуатации, режима транспортировки.
- Для ремонта блока по гарантии необходимо представить подробный перечень неисправностей.
- Гарантия **прекращается** в случае самостоятельного ремонта блока.
- Транспортные расходы по гарантийному ремонту осуществляются за счет потребителя.

 $\mathcal{L}_\mathcal{L} = \{ \mathcal{L}_\mathcal{L} = \{ \mathcal{L}_\mathcal{L} = \{ \mathcal{L}_\mathcal{L} = \{ \mathcal{L}_\mathcal{L} = \{ \mathcal{L}_\mathcal{L} = \{ \mathcal{L}_\mathcal{L} = \{ \mathcal{L}_\mathcal{L} = \{ \mathcal{L}_\mathcal{L} = \{ \mathcal{L}_\mathcal{L} = \{ \mathcal{L}_\mathcal{L} = \{ \mathcal{L}_\mathcal{L} = \{ \mathcal{L}_\mathcal{L} = \{ \mathcal{L}_\mathcal{L} = \{ \mathcal{L}_\mathcal{$ 

## **Адрес изготовителя**

Адрес : 610050, Россия, г.Киров, ул. Луганская, д.57-б Тел/Факс (8332) 340-344 www.imlight.ru E-mail : pres\_el@show.kirov.ru

Время работы офиса: Понедельник - пятница с 9:00 до 17:00 Перерыв на обед с 13:00 до 14:00

# **Содержание**

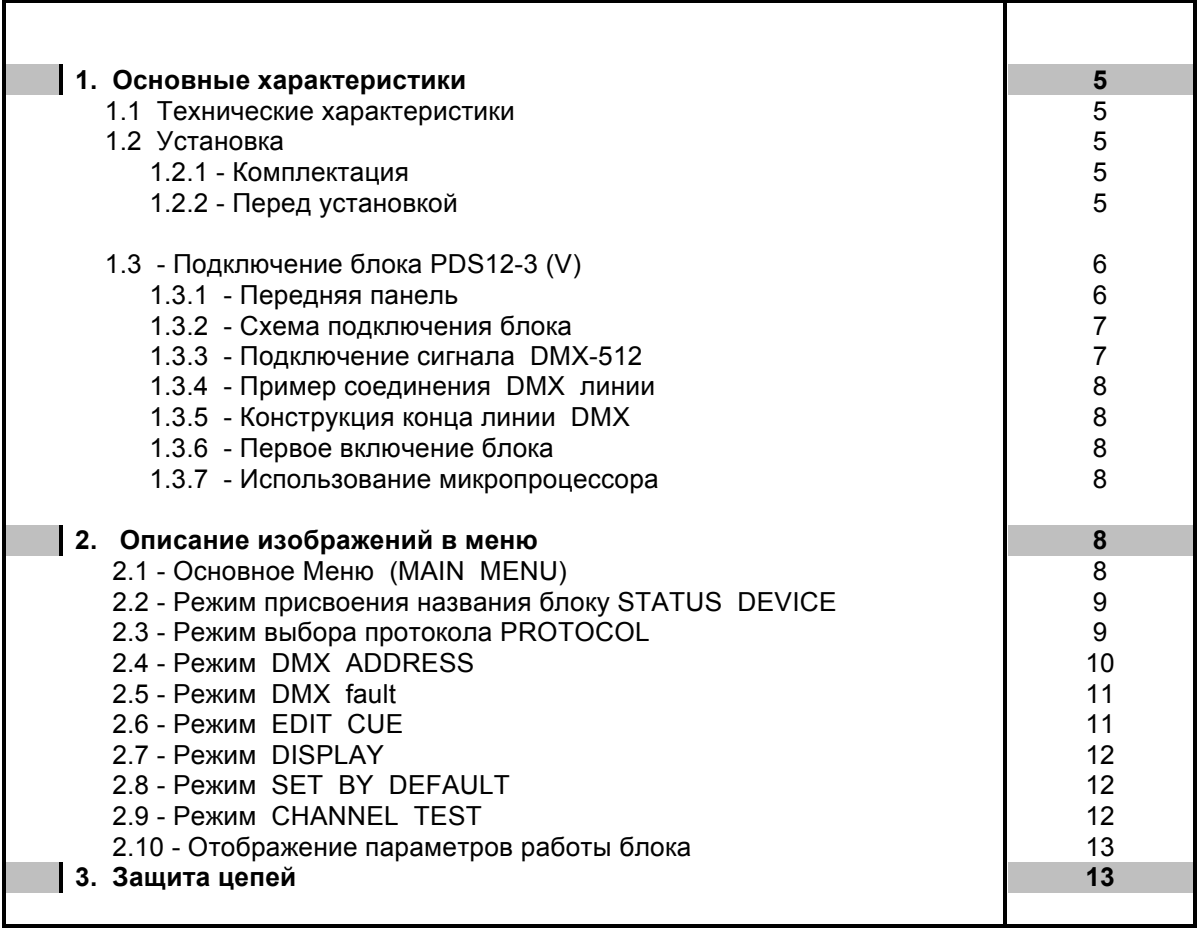

## **1. Основные характеристики**

- **Напряжение питания:** 380В±10%, 3 ФАЗЫ + НЕЙТРАЛЬ. Частота питающей сети 50 Гц. Питание электронной части блока осуществляется от одной фазой и НЕЙТРАЛИ.
- **Максимальное потребление:** 60 А на каждую фазу.
- **Входной сигнал управления:** DMX-512 (оптоизолирован).
- **Система охлаждения:** естественная вентиляция.
- **Защита:** вводной автомат 3п63А**,** выходные силовые цепи защищены электромагнитными выключателями на ток 16 А. Цепь питания электроники защищена предохранителем, который расположен под крышкой клеммников слева. Размер предохранителя 5х20мм. Номинал-1,0А/250В, медленный.
- **Микропроцессор:** управление настройками блока осуществляется с передней панели с помощью клавиатуры и дисплея, посредством системы меню.
- **Режимы работы блока:** индивидуальное управление каждым каналом с пульта оператора, режим «тест», реакция на пропадание сигнала DMX.

# **1.1 Технические характеристики**

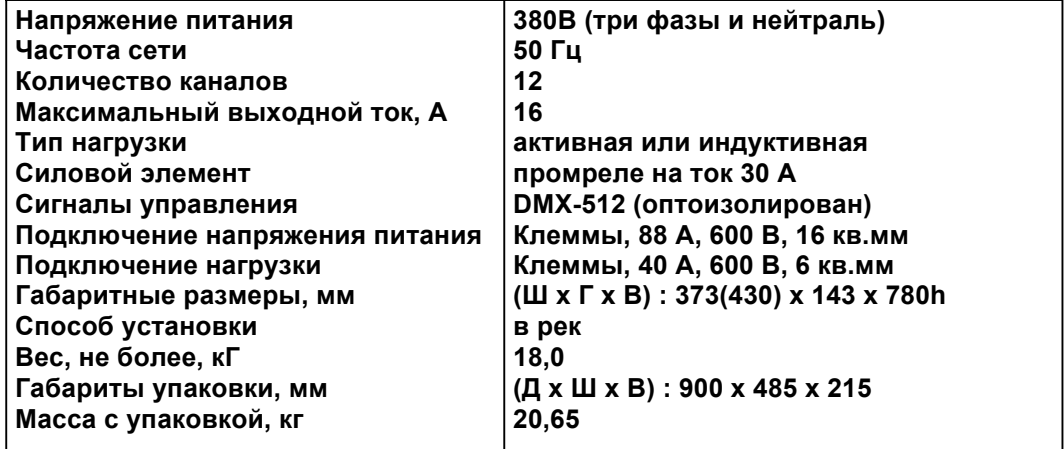

# **1.2 Установка**

# **1.2.1 Комплектация**

- **Блок управления нерегулируемыми цепями PDS12-3 (V)**
- **Инструкция по эксплуатации**

# **1.2.2 Перед установкой**

*Прочитайте данный раздел перед началом установки.*

- Данный прибор не предназначен для использования в домашних условиях.
- Не подавайте напряжение питания до ввода блока в работу.
- Все подключения блока должны производиться *квалифицированным персоналом*.
- Не устанавливайте блок вблизи источника тепла.
- Устанавливайте блок в хорошо вентилируемом месте. Не блокируйте поток воздуха к передней и задней панелям блока.
- Нельзя использовать блок в следующих местах:
	- ü В местах с повышенной влажностью
		- $\checkmark$  В местах, подверженных вибрациям и ударам
		- $\checkmark$  В местах с температурой выше 45°С или ниже 2°С
	- $\checkmark$  Предохраняйте блок от пересыхания и повышенной влажности (рекомендуемое значение влажности от 35% до 80%).

# *Внимание! Блок должен быть обязательно заземлен!*

# **1.3 Подключение блока PDS12-3 (V)**

# **1.3.1 Передняя панель.**

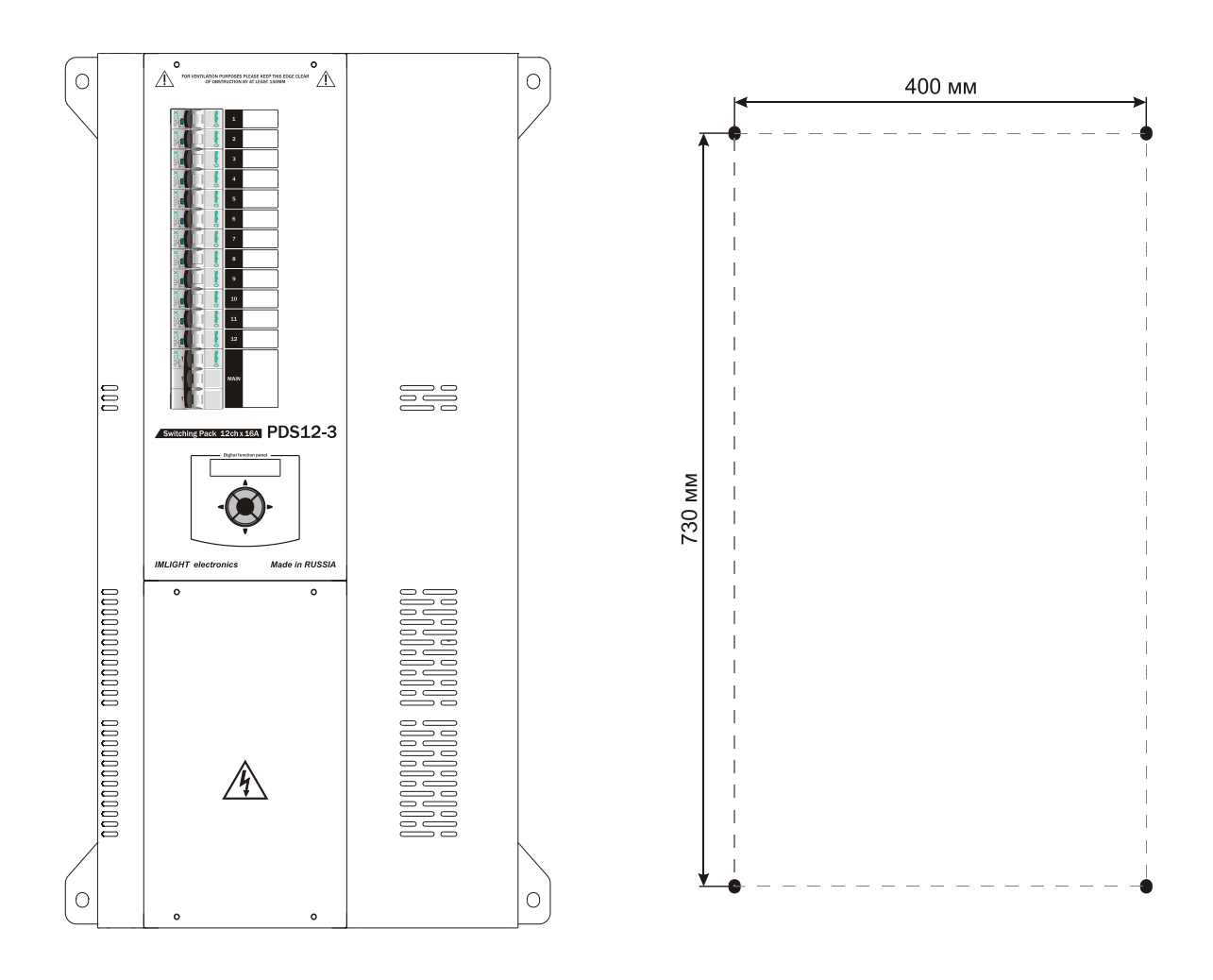

# 1.3.2 Схема подключения блока.

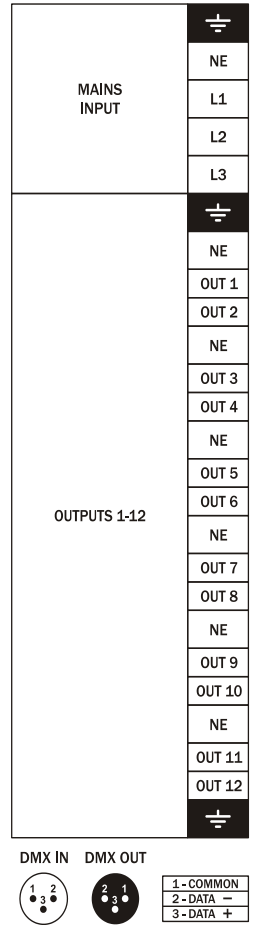

- L1, L2, L3 фазы питающего напряжения,
- **NE** нейтраль,
- $\equiv$  заземление,
- **OUT1-OUT12** выходные каналы блока,
- напряжение на блок должно подаваться с термомагнитного выключателя,
- подключение напряжения питания и нагрузки клеммы,
- доступ к клеммам осуществляется путем откручивания крышки на передней панели снизу блока. Там же находятся 3-контактные разъемы типа XLR для подключения сигнала DMX-512,
- кнопки управления и ЖКИ индикатор расположены по центру лицевой панели блока.
- сетевой предохранитель расположен рядом с разъемами XLR, размер предохранителя 5 х 20мм, номинал 1.0А/250В. медленный.

# 1.3.3 Подключение сигнала DMX-512

В блоке PDS12-3 (V) используются стандартные 3-контактные разъемы типа XLR. Соединительный кабель должен соответствовать спецификации на протокол EIA RS - 485 и иметь

следующие характеристики:

- $\checkmark$  2 проводника + экранирующая оплетка
- √ сопротивление 120 Ом
- √ низкую емкость
- √ обеспечивать максимальная скорость передачи 250Кбод.

Подключение кабеля:

См. рисунок. Позаботьтесь о том, чтобы экран был подключен к контакту 1.

**DVAN** 

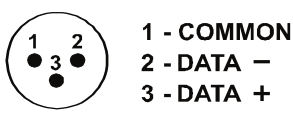

Внимание! Экран кабеля НЕ ДОЛЖЕН соединяться с «земляным» проводом системы, т.к. это может повлечь за собой сбои в работе блока!

# 1.3.4 Пример соединения DMX линии

С целью приема достоверных данных придерживайтесь параметров линии связи:

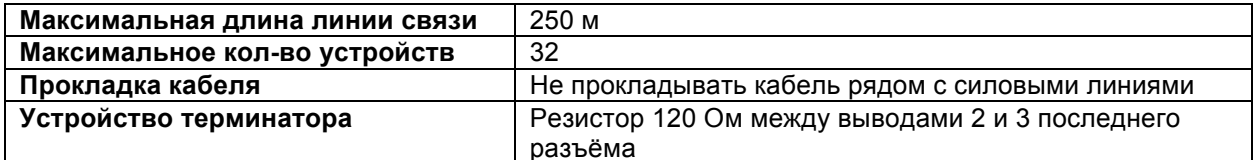

# 1.3.5 Конструкция конца линии DMX

На конце линии DMX должен устанавливаться терминатор, который представляет собой резистор сопротивлением 120 Ом мощностью 0.25 Вт. запаянный между выводами 2 и 3 стандартного 3контактного разъема типа XLR.

#### 1.3.6 Первое включение блока

Как только Вы включили блок, на дисплее появятся следующее сообщения:

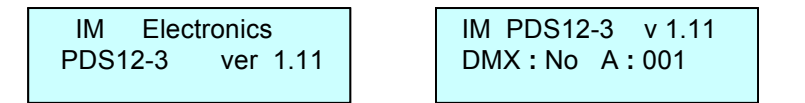

#### 1.3.7 Использование микропроцессора

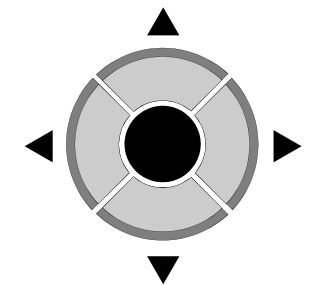

- 1. Навигация по меню кнопками ВВЕРХ / ВНИЗ  $\blacktriangle \blacktriangledown$
- 2. Нажмите кнопку ОК  $\bullet$  для входа в меню.
- 3. Изменение параметров в меню кнопками ВВЕРХ / ВНИЗ  $\blacktriangle \blacktriangledown$ .
- 4. Подтверждение изменения параметра кнопкой ОК  $\bullet$ .
- 5. Для выхода из меню нажмите кнопку ВЛЕВО

# 2. Описание изображений в меню

# 2.1 Основное Меню MAIN MENU

В этом меню перебираются все режимы настроек блока:

- Режим присвоения названия блоку STATUS DEVICE
- $\bullet$ Выбор типа протокола PROTOCOL
- Адрес DMX ADDRESS
- Реакция блока на пропадание сигнала DMX DMX FAULT
- Программирование сцен EDIT CUE
- Выбор режима подсветки дисплея DISPLAY
- Обнуление всех настроек блока Set by default
- Режим «тест» Channel Test

Для выбора режима работы блока произведите следующую процедуру:

1. Нажимая кнопки ВПРАВО или ВЛЕВО , в нижней строке дисплея последовательно перебираем все режимы настроек блока (смотри п.2.1).

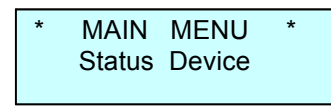

2. Нажать кнопку ОК • для входа в нужный режим. Нажать кнопку ВЛЕВО • для выхода из режима.

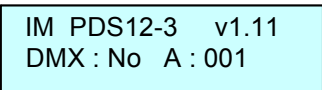

# 2.2 Режим присвоения названия блоку STATUS DEVICE

1. Нажимая кнопки ВПРАВО или ВЛЕВО вывести на экран следующее сообщение.

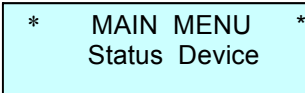

В данном режиме блоку может быть присвоено «имя», содержащее в своем названии не более 16 символов, например SOFIT 1, RAMPA и т.п. Пользователь может выбрать заглавные буквы латинского алфавита, цифры от 0 до 9, знак пробел.

2. Нажать кнопку ОК иля входа в меню, курсор переходит на нижнюю строку дисплея в крайнее левое знакоместо, на экран выводится следующее сообщение.

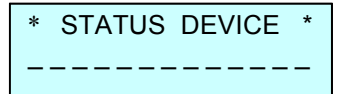

3. Нажимая кнопки ВВЕРХ  $\blacktriangle$  или ВНИЗ  $\nabla$ , перебираем все возможные буквы и цифры (см. п.2.2.1) на каждом из 16 знакомест в нижней строке дисплея.

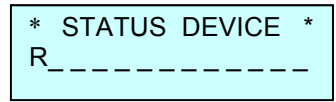

- 4. Нажать кнопку **ОК .** для записи выбранного символа, курсор автоматически переходит вправо на следующее знакоместо.
- 5. Нажимая и удерживая кнопку ВВЕРХ **А**, переходим в конец алфавита на букву Z.
- 6. Нажимая и удерживая кнопку ВНИЗ , переходим на символ «пробел».
- 7. Нажимая кнопки ВПРАВО или ВЛЕВО  $\blacktriangleleft$ , можно переходит с одного знакоместа на другое.
- 8. Для выхода из режима STATUS DEVICE нужно при помощи кнопки ВЛЕВО < переместить курсор в крайнее левое знакоместо и еще раз нажать эту кнопку.

# 2.3 Режим выбора протокола PROTOCOL

- 1. Нажимая кнопки ВПРАВО или ВЛЕВО ВЫВЕСТИ на экран следующее сообщение.
	- **MAIN MENU** Protocol

2. Нажать кнопку ОК для входа в меню.

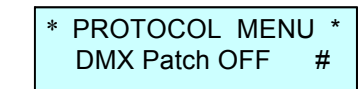

 $3\sqrt{777}$ 

 $\blacktriangle$  или ВНИЗ  $\nabla$ , перебираем все режимы.

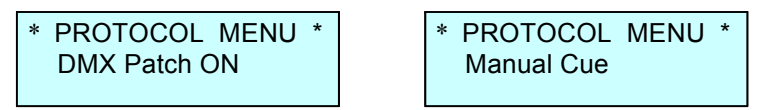

- 4. Нажать кнопку ОК, для подтверждения выбранного режима. Справа от режима загорится символ #.
- 5. Для выхода из меню нажать кнопку ВЛЕВО
- 6. При выборе режима DMX Patch ON, в меню отображения параметров в нижней строке справа появится символ Р.

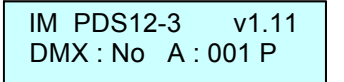

Режимы работы по выбору входного сигнала следующие:

- Patch OFF задание начального DMX адреса блока
- Patch ON электронная коммутация каналов (каждому каналу назначается «свой» DMX-adpec)
- **Manual Cue** работа блока в «ручном режиме».

# 2.4 Режим установки адреса DMX Address

1. Нажимая кнопки ВПРАВО или ВЛЕВО ВЫВЕСТИ на экран следующее сообщение.

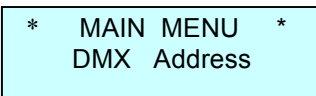

2. Нажать кнопку ОК Э для входа в режим. Если выбран режим протокола РАТСН ОГР (см. п.2.3.2), то отобразится следующий экран.

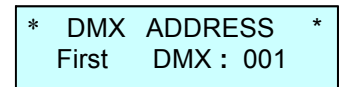

- 3. Кнопками ВВЕРХ  $\blacktriangle$  или ВНИЗ  $\nabla$  выставить начальный адрес DMX сигнала в диапазоне от 1 до 512. Нажать кнопку ОК Пля подтверждения выбранного адреса.
- 4. Если выбран режим РАТСН ОN (см. п.2.3.3), то отобразится следующий экран (курсор мигает в поле Ch (канал)).

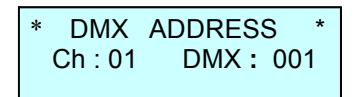

- 5. Кнопками ВВЕРХ  $\blacktriangle$  или ВНИЗ  $\nabla$  выбрать номер канала от 1 до 12 или AL (все каналы), нажать кнопку ОК , курсор переместится в поле DMX адреса.
- 6. Кнопками ВВЕРХ  $\blacktriangle$  или ВНИЗ  $\blacktriangledown$  выбрать адрес DMX в диапазоне 1-512, нажать кнопку ОК, курсор переместится в поле Ch.
- 7. П.5 и п.6 повторить для всех каналов блока.
- 8. Нажать кнопку ВЛЕВО **•** для выхода из режима в главное меню MAIN MENU.

# ! Заводские настройки в режиме РАТСН ОН следующие:

# 1 каналу соответствует 1 адрес. 2-му каналу - 2- ой и т.д.

# 2.5 Режим DMX fault

1. Нажимая кнопки ВПРАВО или ВЛЕВО ВЫВЕСТИ на экран следующее сообщение (в данном режиме выбирается реакция работы блока на пропадание сигнала DMX).

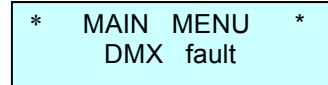

2. Нажать кнопку ОК для входа в режим.

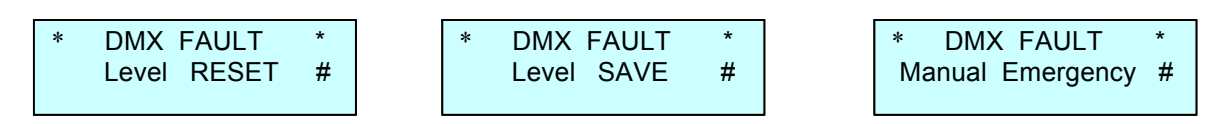

- 3. Кнопками ВВЕРХ  $\blacktriangle$  или ВНИЗ  $\nabla$  выбрать один из трех режимов реакции блока на пропадание сигнала DMX.
	- Режим Level SAVE сохранение в памяти блока последнего значения сигнала DMX,
	- Режим Level RESET выключение всех каналов блока при пропадании сигнала DMX.
	- Режим Manual Emergency установка на выходе блока сигналов, записанных в памяти прибора в сцене Cue: EM.
- 4. Нажать кнопку ОК Эдля подтверждения выбранного режима. В конце нижней строки экрана справа появится символ #.
- 5. Если выбран режим Level RESET, то в меню отображение параметров в нижней строке справа появится символ F. Если выбран режим Manual Emergency, то отображается символ Е.

$$
\overline{DMX} = \overline{N_0} - \overline{A} = 0
$$

 $DMX: No A: 001 F$ 

# 2.6 Режим EDIT CUE

1. Нажимая кнопки ВПРАВО или ВЛЕВО , вывести на экран следующее сообщение (выбор режима программирования сцен CUE).

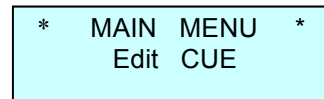

2. Нажать кнопку ОК  $\bullet$  для входа в режим (курсор мигает на позиции С (сцена)).

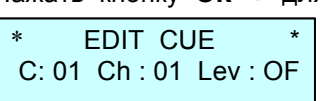

- 3. Кнопками ВВЕРХ **А** или ВНИЗ Выбрать номер сцены (сце) С: от 1 до 12, или ЕМ (сцена используется в режиме Manual Emergency). Нажать кнопку ОК  $\blacktriangledown$ , курсор переместится в поле номера канала Ch:. Кнопками ВВЕРХ  $\blacktriangle$  или ВНИЗ  $\blacktriangledown$  выбрать номер канала Ch: от 1 до 12. или AL (все каналы). Нажать кнопку ОК , курсор переместиться в поле «значение канала» Lv:.
- 4. Кнопками ВВЕРХ **А** или ВНИЗ V выставить значение уровня для выбранного канала ON (включен) или ОF (выключен). Нажать кнопку ОК · курсор переместиться в поле номера канала Ch:.
- 5. Повторить процедуру п.4 для всех каналов блока, используемых в данной сцене.
- $6.$  Нажать кнопку ВЛЕВО  $\blacktriangleleft$  для выхода в поле выбора сцены (сце) С:

7. Нажать кнопку ВЛЕВО **•** для выхода в MAIN MENU после программирования всех сцен (cue). При этом все сцены (сие) сохраняются в энергонезависимой памяти прибора.

# Внимание! Все настройки прибора PDS12-3 сохраняются в энергонезависимой памяти и будут доступны после выключения питания.

# 2.7 Режим DISPLAY

1. Нажимая кнопки ВПРАВО или ВЛЕВО вывести на экран следующее сообщение (выбор режима подсветки дисплея).

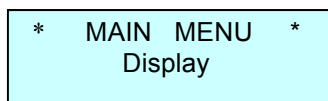

2. Нажать кнопку ОК иля входа в режим.

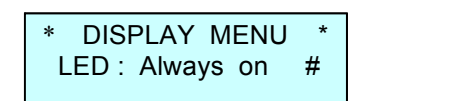

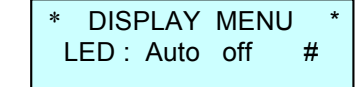

3. Кнопками ВВЕРХ **А** или ВНИЗ V выбрать один из двух режимов Always on - подсветка индикатора горит всегда или Auto off - подсветка индикатора автоматически выключается через 40сек после последнего нажатия на любую из кнопок управления блоком. При последующем нажатии на любую кнопку блока управления подсветка индикатора включается.

Нажать кнопку ОК  $\blacksquare$  после выбора режима, в нижней строке справа появится символ #.

4. Нажать кнопку ВЛЕВО  $\blacktriangleleft$  для выхода в главное меню MAIN MENU.

# 2.8 Режим SET BY DEFAULT

1. Нажимая кнопки ВПРАВО или ВЛЕВО ВЫВЕСТИ на экран следующее сообщение не непительности с таки с таки на световения параметрам).

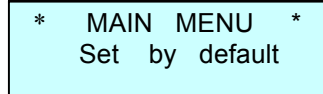

2. Нажать кнопку ОК для входа в режим.

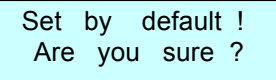

3. Нажать одновременно кнопки ВЛЕВО < и ВПРАВО > для подтверждения данной процедуры. Система произведет возврат настроек блока к заводским параметрам и выйдет в меню отображения параметров.

**IM PDS12-3**  $V1.11$  $DMX : No A : 001$ 

# **2.9 Режим CHANNEL TEST**

1. Нажимая кнопки ВПРАВО или ВЛЕВО вывести на экран следующее сообщение (тестовый режим работы каналов блока).

MAIN MENU Channel Test 2. Нажать кнопку **ОК** для входа в режим *(курсор мигает на позиции Ch (канал)).*

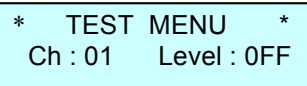

- 3. Кнопками **ВВЕРХ** или **ВНИЗ** выбрать номер канала от 1 до 12, или AL (все каналы). Нажать кнопку **ОК** , курсор переместить в поле **Level**. Кнопками **ВВЕРХ** или **ВНИЗ** выбрать значение уровня выходного сигнала блока ON (включено) или OFF (выключено). Нажать кнопку **ОК** , курсор переместится в поле **Ch**.
- 4. Повторить процедуру п.3 для тестирования всех каналов блока.
- 5. Нажать кнопку **ВЛЕВО** для выхода в главное меню **MAIN MENU**.

# **2.10 Отображение параметров работы блока.**

1.Нажимая кнопки **ВПРАВО или ВЛЕВО** , вывести на экран следующее сообщение

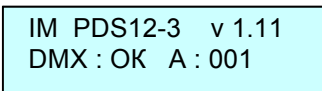

В верхней строке индикатора отображаются название блока и версия программного обеспечения.

В нижней строке экрана отображаются следующие сообщения:

- наличие сигнала DMX **DMX: OK**
- отсутствие сигнала DMX **DMX: No,** при этом начинает *мигать подсветка индикатора* (для привлечения внимания обслуживающего персонала)
- ошибка при приеме сигнала **DMX: ER,** при этом начинает *мигать подсветка индикатора*
- начальный адрес блока при работе в режиме **PATCH OFF**
- адрес первого канала блока при работе в режиме **PATCH ON**
- 2. Кнопками **ВПРАВО** или **ВЛЕВО** выбрать следующий экран

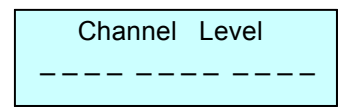

 В нижней строке индикатора отображаются значения выходных сигналов блока в виде вертикальных шкал.

3. Кнопками **ВПРАВО** или **ВЛЕВО** выбрать следующий экран.

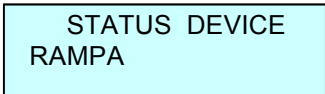

В верхней строке индикатора отображается режим названия блока **STATUS DEVICE**, в нижней строке – название блока, которое ему присвоено.

# **3. Защита цепей**

3.1 **Защита цепей нагрузки:** защита выходных цепей блока от перегрузки и короткого замыкания осуществляется электромагнитными выключателями на ток 16 А.

Информация, содержащаяся в данной публикации, была тщательно подготовлена и проверена. Однако мы не несем никакой ответственности за любые ошибки. Все права защищены, данный документ нельзя копировать, фотокопировать или воспроизводить, частично или полностью без предварительного письменного согласия от производителя. Производитель оставляет за собой право на внесение любых эстетических, функциональных или дизайнерских изменений в любой из своих продуктов без предварительного уведомления.

610050, Россия, г.Киров, ул. Луганская д.57-б Тел/Факс (8332) 340-344, pres\_el@show.kirov.ru, www.imlight.ru